# UOL Exam Registration 2017

## **REGISTRATION PERIOD**

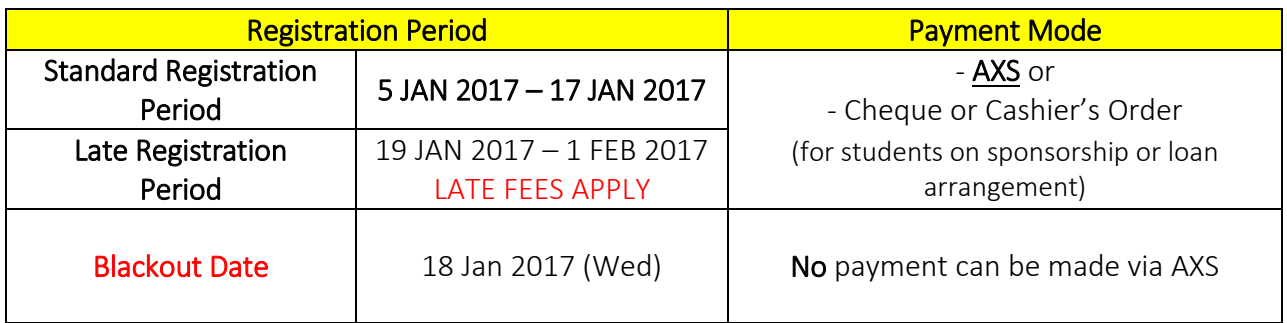

## Deadline on Fees Payment for CRF (for all non-first-year students) & IRF (for all first-year students)  $\rightarrow$  These Fees are Compulsory, Payable to UOL directly.

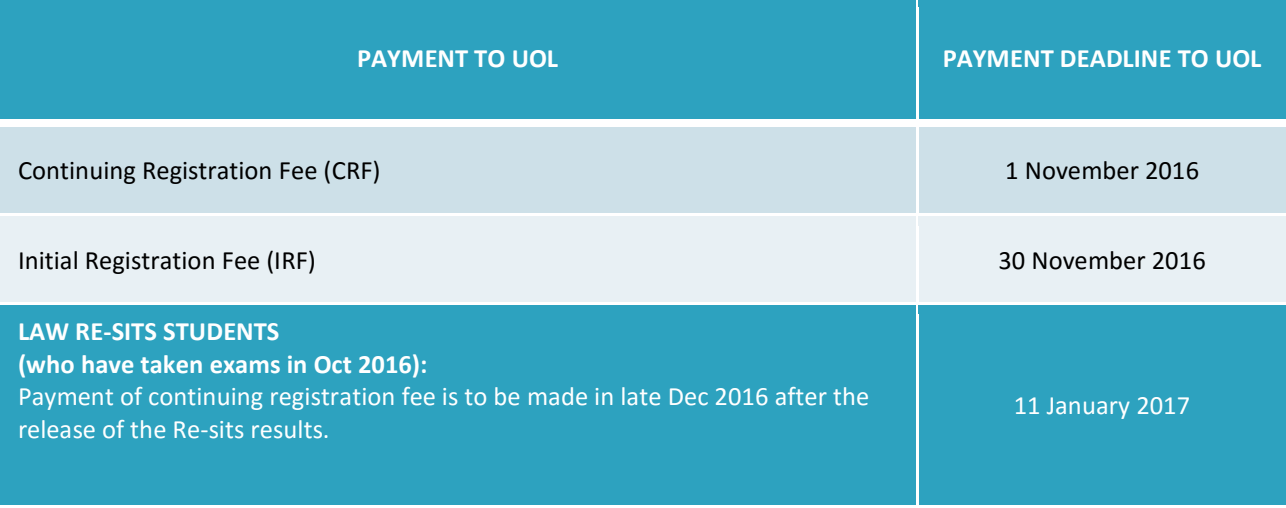

#### **NOTE:**

**\*Students who missed these deadlines are required to login to their UOL Student Portal (VLE) to request for late payment via the "Ask a Question" link IMMEDIATELY** 

**\*For more information on fees, please refer to the UOL website**

# $\triangleright$  HOW TO REGISTER

Step 1: Download the Exam Entry Form (EEF) from UOL Student Portal from mid Dec 2016.

- $\triangleright$  If your Programme and/or Subject entries shown on EEF are correct, print a copy of the EEF form.
- $\triangleright$  If your Programme and/or Subject entries shown on EEF are **NOT** correct:
	- Submit amendment request to UOL using the **UOL** Student Portal via "Ask a Question" link.
	- Concurrently, notify RELC Examinations Bureau (RELC EB) via email at uol@relc.org.sg and indicate the subject as "SUBJECT ENTRIES ISSUES".
	- UOL will update you after they have validated the amendment request (No manual changes allowed on EEF.)
	- Please email the revised copy of EEF to [uol@relc.org.sg.](mailto:uol@relc.org.sg) DO NOT make any payment yet. RELC EB will advise you on the date of payment via email.\*

Step 2: Login to RELC Candidate Portal to verify all subject entries against the EEF

[*First year students* will receive an email by end of December 2016 from RELC EB on the username and password to login RELC Candidate Portal. If by early January 2017, students still cannot access the RELC Candidate Portal, please email [eb.admin@relc.org.sg](mailto:eb.admin@relc.org.sg) and attach a copy of your UOL Exam Entry Form (EEF)]

[For all Second year students onwards, if you have forgotten your password, go to the login screen([https://iceams.relc.org.sg/eb/CandidateEPortal/CandidatePortalLogin.aspx\)](https://iceams.relc.org.sg/eb/CandidateEPortal/CandidatePortalLogin.aspx) enter your Login ID (9 digit UOL Student Number/SRN) and click on Forget Password. A new password will be sent to your email account.]

- $\triangleright$  If ALL information on EEF is accurate and ALL subject entries match with those in RELC Candidate Portal:
	- Print EEF via **UOL** Student Portal
	- Make payment via AXS between 5 Jan to 17 Jan 2017 and write the  $AXS$ Receipt/Auth Number as well as Date of Payment on the EEF, and Sign on the EEF.
	- Login to RELC Candidate Portal to submit your EEF by the next working day. Select "Submit Documents" and choose the Document Type "Exam Entry Form (EEF)  $-$ Completed".
- If your programme/Subject entries in RELC Candidate Portal do *not* match your EEF:
	- DO NOT make any Payment
	- Notify RELC EB at [uol@relc.org.sg](mailto:uol@relc.org.sg) and indicate the email subject as "SUBJECT ENTRIES ISSUES" and attach your EEF.
	- RELC EB will advise you on the payment details via email\*

## **NOTE:**

**\*It requires at least 3 working days for the changes to take effect in the AXS system AFTER RELC EB receives the amended EEF. Students should NOT wait until the last few days to make any changes because UOL will most likely NOT be able to meet the stipulated deadline**

**\*A late fee charge will be imposed for approved late entries**

Step 3 : Payment Modes

#### i) Payment through AXS stations

Use any major bank ATM / Debit Cards, Visa/Master Credit Cards from DBS/POSB or Diners Club Credit Cards. Ensure withdrawal/credit limit is sufficient.

- If total fees payable amount is above \$3000, payment is to be made by Cashier's Order/Cheque payable to RELC EB. Please refer to (ii) below for instructions when making payment by Cashier's Order/Cheque.
- After payment, write the AXS Receipt/Auth Number as well as Date of Payment on the EEF, and Sign on the EEF.
- Login to RELC Candidate Portal to submit your EEF by the next working day. Select "Submit Documents" and choose the document type "Exam Entry Form (EEF)  $-$ Completed".

#### **NOTE:**

**\*UOB NETS cannot be used for payment above \$2,000 whereas all other NETS cannot be used for payment above \$3,000**

**\*The total fee can only be paid once using only one ATM card, or one (DBS/POSB/Diners) credit card**

**\*AXS App (for Apple & Android phones) is NOT yet available**

**\* Students are advised to request for an increase of daily withdrawal limit for ATM Debit Cards EARLY and BEFORE making payment via AXS as banks will take at least 7 working days to activate the change of withdrawal limit**

#### ii) Payment for the exam registration using a study loan, a bank loan or sponsorship\*

- Students who require a letter to apply for bank/study loan/sponsorship:
	- Email to [uol@relc.org.sg](mailto:uol@relc.org.sg) with the subject header "Request for Loan Letter".
	- State clearly your Full Name, NRIC, UOL Student Number (SRN), Programme and Subjects/Modules.
	- Attach your signed Examination Entry Form (EEF).
- Students will need to submit the signed EEF together with the Cashier's Order/Cheque issued by the sponsoring body/bank to RELC EB by 17 January 2017:
- When making payment by Cashier's Order/Cheque, please ensure the following:
	- 1. Cashier's Order/Cheque is **crossed** (on top left hand corner) and made payable to: RELC EB
	- 2. Payment is in Singapore Dollars (SGD) only
	- 3. Cashier's Order/Cheque is not post-dated
- 4. Your Full Name, NRIC/FIN/Passport Number, UOL Student Number (SRN) and Contact Number is clearly written on the reverse side of the Cashier's Order/Cheque
- 5. Submit personally or mail the Cashier's Order/Cheque together with your signed EEF to:

## ATTN: UOL Exam Registration 2017

RELC Exams Bureau 30 Orange Grove Road, Level 3 RELC Building Singapore 258352

## Cheque Sample - FRONT

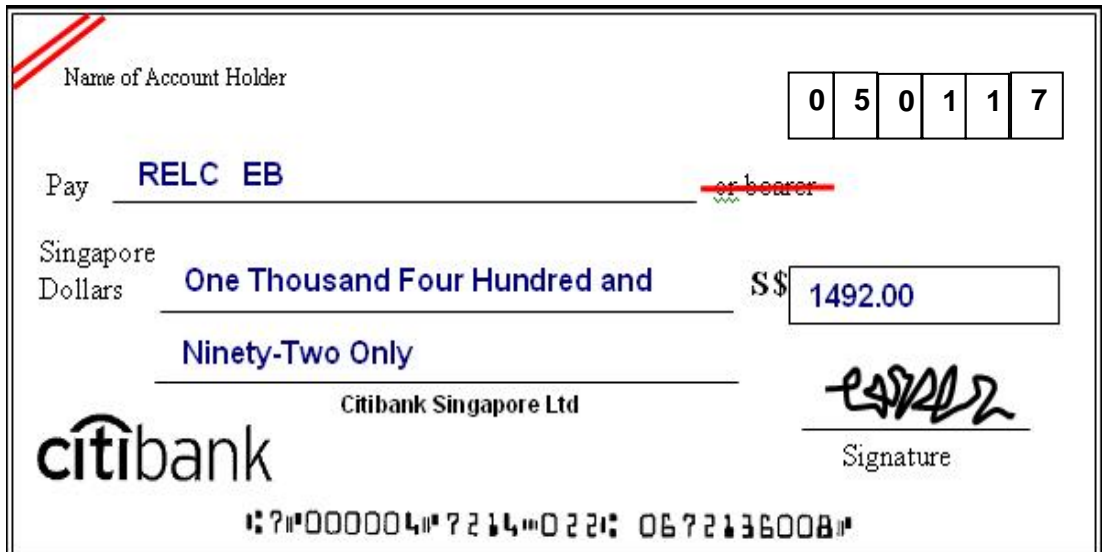

# Cheque Sample – BACK

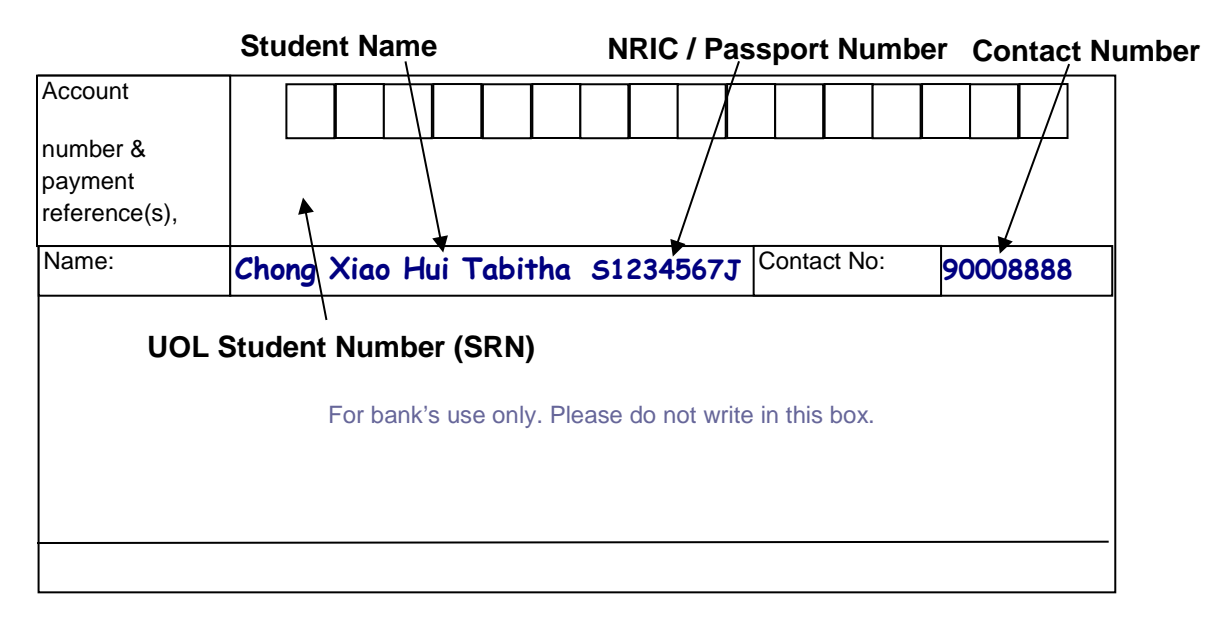

#### 4. Change of subjects or withdrawal from exams after payment

- Change of subject entries (Add/Change subjects)
	- An administrative fee of \$50 will be payable for addition or change of subjects
	- Submit request via RELC Candidate Portal by Wed, 1 Feb 2017
- $\triangleright$  Deletion or withdrawal of subject entries/whole exam
	- Submit request via RELC Candidate Portal by Wed, 1 Feb 2017
- $\triangleright$  Request for refund
	- Refund request should be made by Wed, 1 Feb 2017 and will be subjected to RELC EB's approval
	- Local fees and late fees are non-refundable and non-transferable
	- An administration fee of \$20 will be levied on every refund request.

# 5. RELC Candidate Portal

Please access RELC EB Candidate Portal from end of December 2016 to:

- 1. View exam / test details
- 2. Submit Exam Entry Form (EEF)
- 3. Update profile (personal particulars if necessary)
- 4. View announcement
- 5. Request for withdrawals in 2017 Exam (Deadline for withdrawal request is 1 Feb 2017)
	- Withdraw from the whole exam
	- Withdraw from taking specific subjects

If you do not have the password to access RELC Candidate Portal by early January 2017, please email **eb.admin@relc.org.sg** and attach a copy of your UOL Exam Entry Form (EEF).

## 6. RELC EB advertisements for 2017 UOL Exam Registration:

- TODAY on 22 December 2016 THE STRAITS TIMES on 9 January 2017

#### 7. Important links / contacts

- UOL Student Portal [\(https://my.londonexternal.ac.uk/london/portal\)](https://my.londonexternal.ac.uk/london/portal)
	- To download & print EEF.
	- Students need to select **SINGAPORE** as their Exam Centre when completing their Online Entry Task and download their EEF.
	- Submit amendment request at "Ask a Question" link (for subject changes, if any).
	- Alternatively, students can contact UOL via Student Advice Centre Form at [https://enquiries.londoninternational.ac.uk/aspx\\_shared/newuser.aspx](https://enquiries.londoninternational.ac.uk/aspx_shared/newuser.aspx)\_if\_you have problems logging into the UOL Student Portal.

#### $\triangleright$  RELC EB

- For details on Examination Fees and Registration Procedures, please visit our website: [www.relc.org.sg/eb/uol/registration](http://www.relc.org.sg/eb/uol/examination)
- To view your subjects before making payment and to submit EEF after payment, visit RELC Candidate Portal at:

<https://iceams.relc.org.sg/eb/CandidateEPortal/CandidatePortalLogin.aspx>

- For *other enquiries* :

RELC Examinations Bureau 30 Orange Grove Road Level 3 RELC Building Singapore 258352 Contact number : 67344398 *(Mon- Fri : 8:00am – 6:00pm);* Fax: 68369693

- Students must always update their personal particulars, contact details & email addresses in both UOL Student Portal & RELC Candidate Portal
- Please white-list RELC EB's email addresses below to Safe Sender List, Contact List or Address Book to ensure students receive all exam-related notifications from RELC EB. In addition, always check your mailbox's spam / junk folder.
	- [uol@relc.org.sg](mailto:uol@relc.org.sg)
	- [uolreg@relc.org.sg](mailto:uolreg@relc.org.sg)
	- [eb.admin@relc.org.sg](mailto:eb.admin@relc.org.sg)
	- [eb.exams@relc.org.sg](mailto:eb.exams@relc.org.sg)